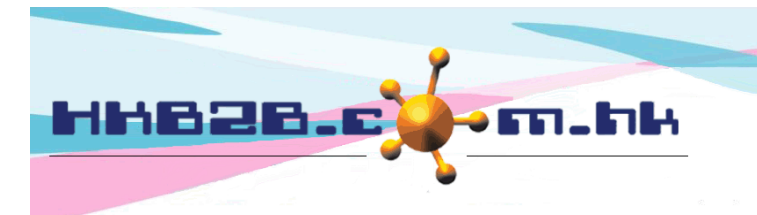

HKB2B Limited 香港灣仔軒尼斯道 48-62 號上海實業大廈 11 樓 1102 室 Room 1102, Shanghai Industrial Investment Building, 48-62 Hennessy Road, Wan Chai, Hong Kong Tel: (852) 2520 5128 Fax: (852) 2520 6636 

# Expire and Grace period

## Auto expire function

When auto expire function is activated, everyday after first user login system will :-

- 1. set all expired items not available for redemption;
- 2. generate an expired invoice to record this transaction;
- 3. capture treatment value of expired items as expired value which may form part of the company's turnover.

If company have grace period policy, system will use expiry date plus grace period for action.

Activate auto expire function at Booking > Setup > Member purchased items according to expiry date auto expire

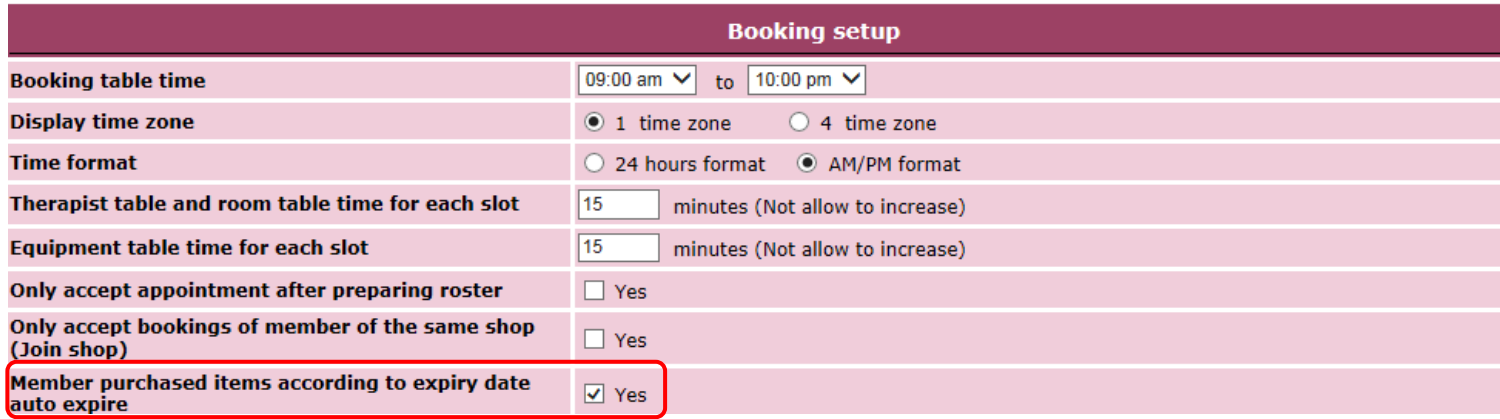

#### Setup grace period at Master > General Settings > Master Setup > Default grace period

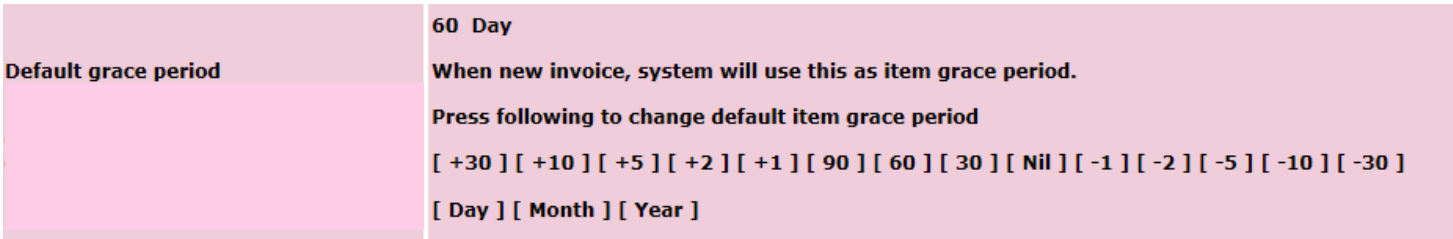

At view invoice, item grace period will be displayed. Expired item will also have indicator.

POS > Invoice search > Select invoice > View

Member:

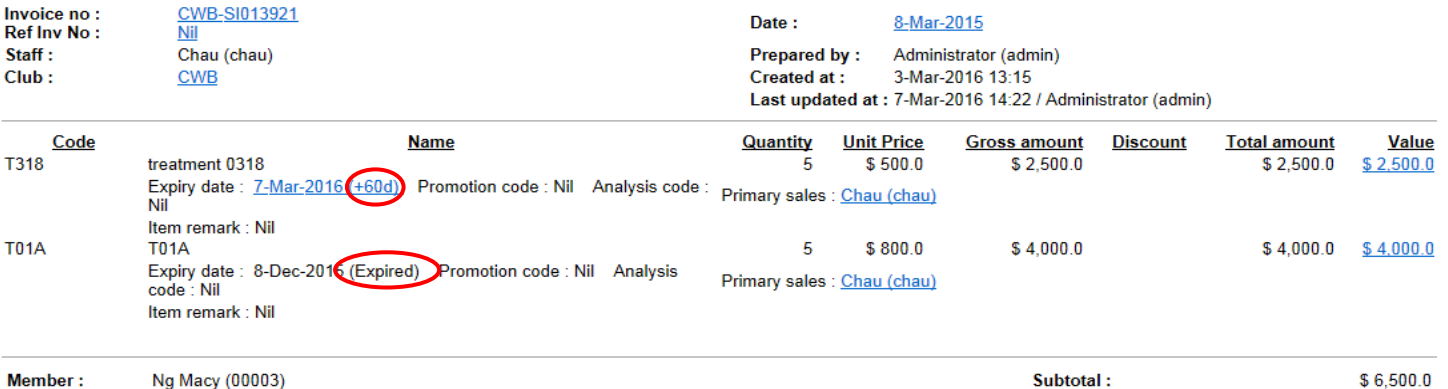

 $$6.500.0$ 

Total amount:

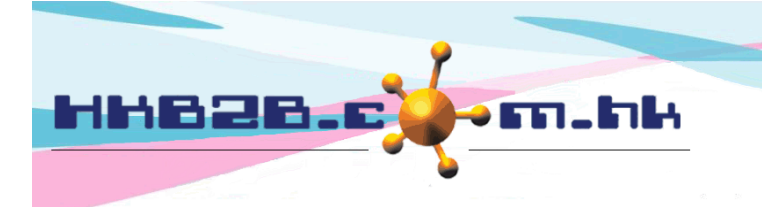

HKB2B Limited 香港灣仔軒尼斯道 48-62 號上海實業大廈 11 樓 1102 室 Room 1102, Shanghai Industrial Investment Building, 48-62 Hennessy Road, Wan Chai, Hong Kong Tel: (852) 2520 5128 Fax: (852) 2520 6636 

# Manual expire function

User can also use manual method to set items expired. Function at Point of Sale > Expire > Expire

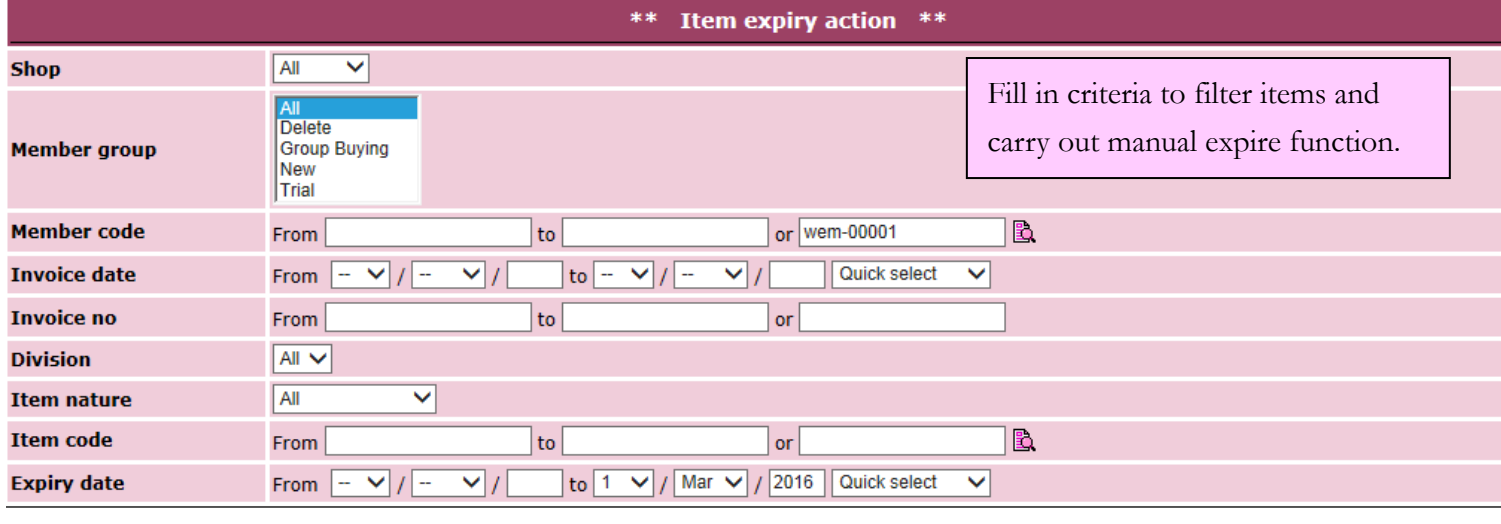

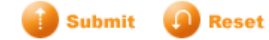

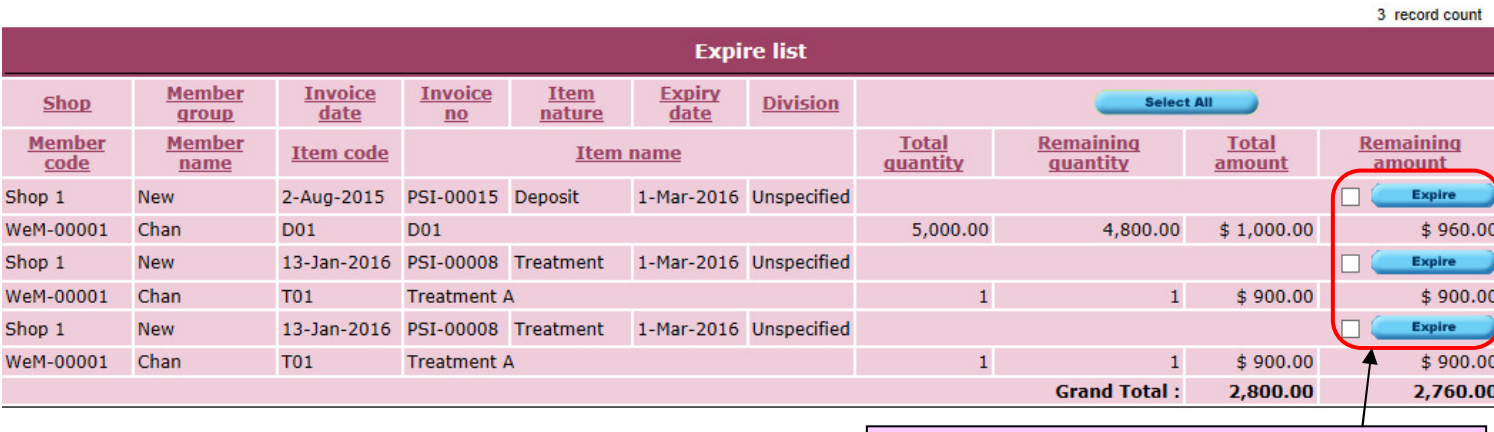

Print | Excel | Expire all **lack** 

Press <Expire all> to expire all items on list.

At selected item line press <Expire> or select more items and then press <Expire> to carry out expire function.

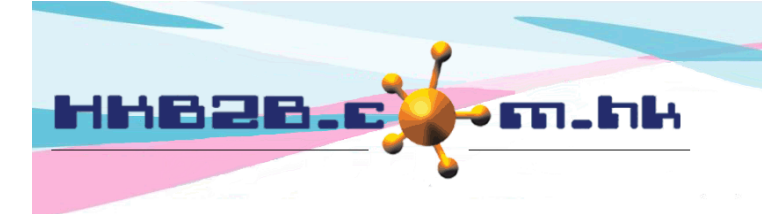

HKB2B Limited 香港灣仔軒尼斯道 48-62 號上海實業大廈 11 樓 1102 室

Room 1102, Shanghai Industrial Investment Building, 48-62 Hennessy Road, Wan Chai, Hong Kong

Tel: (852) 2520 5128 Fax: (852) 2520 6636

### Expired items search and undo expire

All expired items can be searched at Point of Sale > Expire > Search Undo action can be done if required

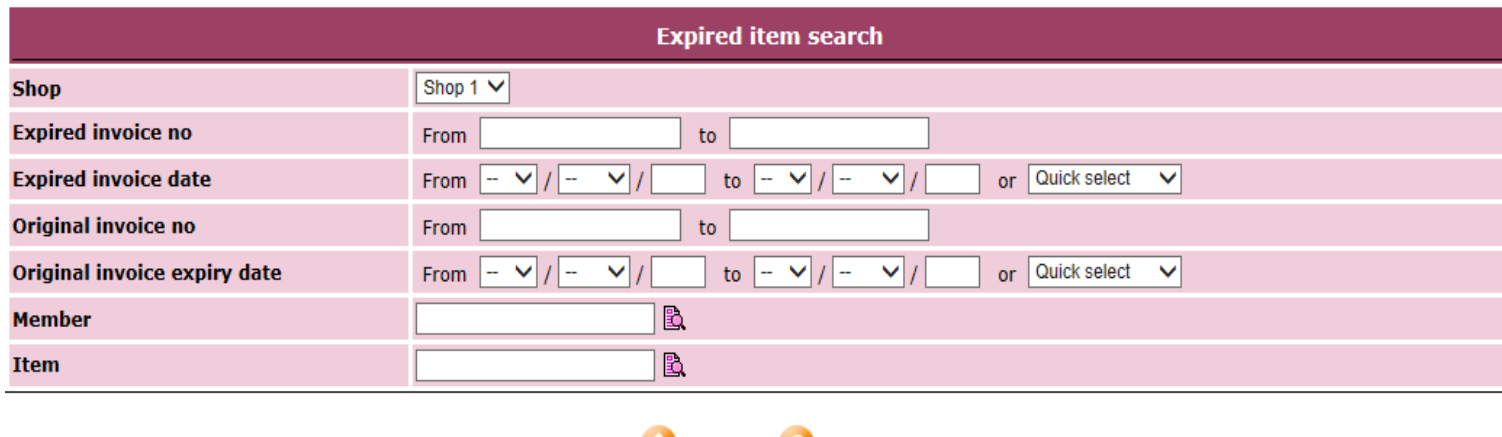

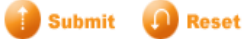

8 record count **Expired item search result Action Expired Expired Original Original Shop Member Item Expired value** Select All invoice date expiry date invoice no invoice no Shop 1 **PEX-00012** 2-Mar-2016 PSI-00018 1-Mar-2016 **Ho Tina (WeM-00003) T02** \$3,400.00 Undo Shop 1 PEX-00011 2-Mar-2016 PSI-00017 1-Mar-2016 Lam Cherry (WeM-00002) D01 \$12,000.00 Undo PSI-00015 Undo Shop 1 PFX-00010 2-Mar-2016 1-Mar-2016 **Chan (WeM-00001)** D01 \$960.00 Shop 1 **PEX-00009** 2-Mar-2016 PSI-00010 1-Mar-2016 Chan (WeM-00001) **T01** \$2,700.00 **Undo** Shop 1 **PEX-00008** 2-Mar-2016 PSI-00008 1-Mar-2016 **Chan (WeM-00001) T01** \$900.00 Undo 2-Mar-2016 PSI-00008 1-Mar-2016 Undo Shop 1 **PEX-00007** Chan (WeM-00001) **T01** \$900.00 П **Undo PEX-00006** 2-Mar-2016 PSI-00008 1-Mar-2016 Chan (WeM-00001) **BU01** \$3,000.00 Shop 1 **Undo** Shop 1 **PEX-00005** 2-Mar-2016 PSI-00008 1-Mar-2016 Chan (WeM-00001) **BU01** \$5,000.00 \$28,860.00 Total expired value

Item expired value and Total expired value

At selected item line press <Undo> or select more items and then press <Undo> to carry out undo expire action.